# **IN101 – TP6** 2011/2012 v3 **Sujet (à n'imprimer qu'une seule fois par poste de travail)**

**Durée : 3 h**

# **1 OBJECTIFS**

- Maîtriser les classes et méthodes abstraites
- Maîtriser les interfaces
- Maîtriser les exceptions
- Savoir se passer de BlueJ

# **2 TRAVAIL A REALISER**

*Nota : le travail demandé doit être terminé, en séance ou, à défaut, hors séance.*

## *2.1 Créer un répertoire de travail*

Si BlueJ n'est pas ouvert, le lancer. **Visualiser le sujet dans un navigateur** pour bénéficier des liens **ET en pdf** pour éviter les problèmes d'affichage de certains caractères ou pour l'imprimer. Créer un répertoire tp6 dans In101 sur votre compte. *C'est dans ce répertoire que devront être stockés tous les programmes Java et exercices relevant de ce tp*.

### *2.2 Exercice 1 : Projet "proj\_formes\_pkg" (classe/méthode abstraite, interface)*

Cet exercice va consister à transformer le projet proj\_formes du tp4.

### **2.2.1 Ouvrir le projet**

Télécharger le fichier proj formes pkg.jar lié à cet énoncé, et l'enregistrer dans le répertoire tp6 précédemment créé.

Lancer *BlueJ* et ouvrir, le fichier . jar sauvegardé ci-dessus. [ *Open non-BlueJ* ...].

### **2.2.2 Découvrir et essayer le projet proj\_formes\_pkg**

Ce projet correspond à peu près à ce à quoi vous deviez aboutir à la fin du TP4.

### **2.2.3 Restructurer ce projet**

- 1. Comme cela a été expliqué en cours, il n'est pas souhaitable d'autoriser l'instanciation de la classe Forme. **Faites** ce qu'il faut pour cela et **vérifiez** que cela n'a rien changé ni à la compilation ni à l'exécution (c'est normal, il n'y avait pas d'instanciation de Forme).
- 2. **Ajoutez** une sous-classe Hexagone (recopiée sur Carre par exemple) mais en supprimant (commentant) dessineSpec() car vous ne savez pas comment dessiner un hexagone pour le moment. Ajoutez un Hexagone dans Maison et rendez-le visible. **Compilez**. **Créez** une Maison : le message est cohérent, mais est-il souhaitable ?
- 3. Comme cela a été expliqué en cours, il n'est pas souhaitable d'une part que les instructions de certaines méthodes soient inutiles, et d'autre part qu'une sous-classe puisse être ajoutée sans qu'elle possède les caractéristiques minimales de ses « sœurs » telles que les méthodes dessineSpec() et changeTailleSpec(). Faites ce qu'il faut à ces méthodes pour **corriger** cela dans Forme et recompilez Hexagone; il devrait y avoir une erreur.

4. Pour résoudre ce problème de compilation, il faut maintenant savoir dessiner un hexagone. En s'inspirant de l'attribut de Carre, de dessineSpec dans Triangle, de la javadoc du constructeur de Polygon, et de l'aide ci-dessous, écrivez la méthode dessineSpec dans Hexagone. **Aide :** Une façon de dessiner un hexagone est d'utiliser un Polygon avec les 6 sommets suivants :  $(x, y+s)$ ,  $(x+g, y+p)$ ,  $(x+g, y-p)$ ,  $(x, y-s)$ ,  $(x-g, y-p)$ , et  $(x-g, y+p)$ , avec  $(x, y)$  les coordonnées du centre, s la taille du côté,  $p = \frac{1}{2}S$ , et  $g = \frac{1}{2}S\sqrt{3}$  *(voir dessin en bas de page)*. **Contraintes :** déclarez 2 variables *p* et *g*, puis créez une fonction public int calcG() qui calcule *g* en fonction de la taille du côté. La démarche est exposée en détail en bas de la page suivante *(mais à regarder uniquement si vous n'y arrivez pas).* 

**Vérifiez** que l'hexagone dessiné est « régulier » et non pas « allongé ». *(* $\sqrt{\ }$  = *racine carrée*) **Compilez** la classe HexagoneTest si elle ne l'est pas. [Run Tests]. Tout est vert ?

- 5. On veut maintenant pouvoir « hériter » de plusieurs caractéristiques telles que Dessinable, Mesurable, … L'héritage multiple étant interdit en java, nous allons donc implanter des interfaces. Créez l'interface Dessinable ne comportant que dessine(), *(pourquoi pas dessineSpec() ?)*, efface(), estVisible(), rendVisible(), et rendInvisible(). Forme doit maintenant respecter cette interface. Compilez.
- 6. Créez une nouvelle interface Mesurable imposant les 2 méthodes retournant un réel surface() et perimetre(). Forme doit maintenant respecter aussi cette interface, mais peut-elle implémenter surface()et perimetre() ? Ajouter ce qu'il faut dans les sousclasses. **Aide :** La surface d'un hexagone vaut  $1.5(\sqrt{3})s^2$ . Tous nos triangles sont forcément isocèles, donc Math.hypot() peut certainement vous servir *(voir dessin en bas de page)*.
- 7. Ajoutez dans Maison *avant le deuxième System.out.println* (respectivement **après le dernier System.out.println**) la création d'un tableau de Mesurable contenant *les 6*  (respectivement **les 3**) formes existant à ce moment du programme.
- 8. Ajoutez juste après chacun des 2 affichages ci-dessus un appel à la procédure (qu'il vous faudra écrire) printStats() qui devra calculer et afficher la somme des surfaces puis la somme des périmètres des formes du tableau qu'on lui passe en paramètre. Testez ; ça devrait donner environ 27139.08 et 1454.43, puis 6531.36 et 513.36. *Au fait, le nombre d'instances de Forme est-il correct, tout à la fin ?*
- 9. A la fin de l'exercice, on devrait se retrouver dans cette situation :

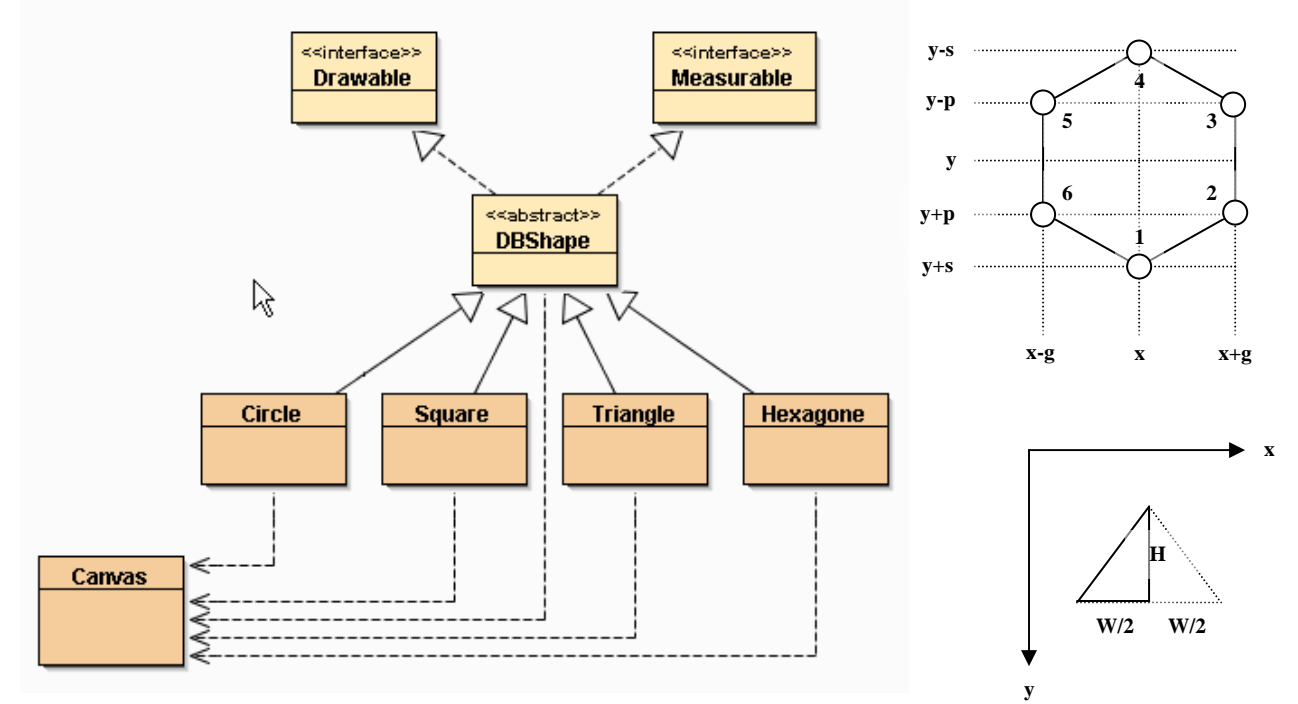

### **2.2.4 Savoir développer sans BlueJ**

- 1. Fermez *BlueJ* et ouvrez un terminal dans le répertoire proj\_formes\_pkg.
- 2. Utilisez un éditeur de texte (*nedit*, *emacs, KWrite*, …) pour modifier le fichier pkg\_application/Maison.java.
- *3.* Ajoutez l'affichage d'une ligne d' \* au début et à la fin de printStats(). *Rappel : vous êtes en train d'écrire des instructions en Java …*
- 4. Sauvegardez, et quittez l'éditeur.
- 5. Compilez par : javac pkg\_application/Maison.java (on indique ici le chemin d'accès complet au fichier .java)
- 6. Exécutez par : java pkg\_application.Maison (on indique ici le nom complet de la classe, avec son paquetage) une erreur se produit ? Corrigez-la en créant juste un objet Maison là où il faut. (attention à la signature O-BLI-GA-TOIRE de la méthode à créer – **voir résumé du cours 5**)
- 7. Recompilez, retestez : ça marche mais c'est bloqué ? System.exit(0); permet de terminer le programme (on peut remplacer le 0 par un code d'erreur destiné au système).
- 8. Recompilez, retestez : ça marche mais on n'a plus le temps de voir ? **On attendra le 2.3.1 pour corriger.**
- 9. Relancez l'éditeur (en n'oubliant pas le & à la fin de la ligne pour ne pas avoir à quitter l'éditeur de texte) pour modifier les 4 sous-classes de Forme. Changez la couleur par défaut du cercle en vert, du carré en jaune, du triangle en bleu, et de l'hexagone en rouge.
- 10. Sauvegardez chaque fichier sans sortir de l'éditeur.
- 11. Compilez par : javac pkg\_graphique/\*.java
- 12. Exécutez par : java pkg\_application.Maison (ou déboguez avec jdb)

S'il y a un problème de **version de java ou de format de classe**, c'est que la commande java lance une JVM trop ancienne. Dans ce cas :

- 1) BlueJ/Help/About BlueJ : noter le chemin du JDK puis fermer.
- 2) Taper : alias java6 chemin\_du\_JDK/bin/java
- 3) Remplacer java par java6 dans les commandes ci-dessus.

S'il y a un problème pour trouver **javac sous windows/dos**, c'est que le chemin du JDK ne se trouve pas dans le *command path*. Dans ce cas :

- 1) BlueJ/Help/About BlueJ : noter le chemin du JDK puis fermer.
- 2) Taper : set path=chemin\_du\_JDK/bin/;%path%
- 3) Il peut être pratique de mémoriser cette commande dans un fichier USEJAVA.BAT

#### Démarche pour le 2.2.3.4 :

- Après avoir déclaré/initialisé 2 variables vX et vY pour éviter d'avoir à appeler plusieurs fois les accesseurs, déclarez/initialisez 2 variables entières vP et vG pour éviter d'avoir à les calculer plusieurs fois, mais attention à effectuer chaque calcul en réel (double) avant d'arrondir le résultat à un entier.
- Écrivez la méthode calcG puis testez-là à l'aide de la méthode testcalcG d'HexagoneTest.
- Écrivez les abscisses des 6 points dans l'ordre du dessin de la page précédente dans vXPoints et les 6 ordonnées dans le même ordre dans vYPoints .
- Recopiez depuis la classe Triangle l'appel à *Canvas.draw(…,…, new Polygon…)*.

# *Exercice 2 : Les exceptions*

#### **2.2.5 Exemple simple de traitement d'exception « silencieux »**

- 1. Pour pouvoir observer le dessin juste avant la suppression des 3 formes, il faut ajouter une pause grâce à Thread.sleep( 5000 ); Essayez. Une erreur de compilation ?
- 2. Consultez la documentation de cette méthode pour comprendre ce qui se passe, et ajoutez le try/catch nécessaire, sans rien faire en cas d'exception *(à éviter en général)*. Recompilez et retestez.

#### **2.2.6 Compréhension des mécanismes**

Ajoutez dans un des projets BlueJ du jour une nouvelle classe FinallyDemo que vous devez copier/coller à partir de cette page. (lire d'abord cette explication de l'instruction switch) Compilez. Exécutez main(). Comparez le code java et les affichages dans le terminal. *Posez des questions aux intervenants si vous ne comprenez pas certains affichages.*

### **2.2.7 Création d'une classe d'expérimentation**

- 1. Créez (en dehors des paquetages) une nouvelle classe Calculs sans attributs ni constructeurs.
- 2. Écrivez une première méthode statique carre prenant une String en paramètre et devant retourner le carré du nombre représenté par la String en paramètre. Pour cela, utilisez la méthode convStringToInt qui effectue la conversion String vers entier. Incorporez le source (volontairement peu lisible) de cette méthode à la fin de votre classe. Compilez et lisez le point suivant.
- 3. Le compilateur vous dit **soit** de traiter l'exception « vérifiée » susceptible de se produire quand la String ne représente pas un nombre (java.util.zip.DataFormatException), **soit** de déclarer que la fonction carre() est susceptible de la lancer, ce qui forcera tous les programmes qui utiliseront carre() à faire de même. Pour éviter cet inconvénient, nous allons traiter l'exception dans carre(), mais le traitement consistera à lancer une exception « non vérifiée » (IllegalArgumentException) pour ne rien imposer aux utilisateurs de carre(). Il semble utile de récupérer le message d'information (grâce à la fonction getMessage()) dans l'exception que l'on a interceptée pour le transmettre au constructeur de l'exception que l'on veut lancer. Compilez. Testez avec "10" puis avec "toto" .
- 4. On souhaite maintenant que la fonction retourne -1 quand son paramètre vaut "i" . Ajoutez ce cas particulier au début de la fonction. Compilez. Testez avec "i", "10" et "toto" .

### **2.2.8 Amélioration de la classe d'expérimentation**

- 1. Écrivez une nouvelle méthode testCarre() sans paramètres qui commencera par déclarer un tableau de String contenant "2", "5", "i", "10", "0", "20".
- 2. Affichez « 1) », calculez la somme des carrés des nombres contenus dans le tableau, puis affichez le résultat. Compilez. Testez. Cela affiche-t-il bien 1) 528 ?
- 3. Affichez « 2) », copiez/collez les lignes du point 2 ci-dessus après avoir remplacé le contenu de l'avant-dernière case par "toto" . Compilez. Testez. Corrigez le problème en traitant l'exception dans la boucle. Recompilez. Retestez. Cela affiche-t-il bien 1) 528 puis 2) 528 ?

### *2.3 Terminer la séance*

Si pas fait antérieurement, **générer** (après l'avoir complétée !) la documentation de ce dernier projet et de proj formes pkg, puis sauvegarder les projets ouverts, puis fermer BlueJ. Si besoin, envoyer par mél à votre binôme, en fichiers attachés, tous les projets de ce tp (exportés sous forme de fichiers .jar). Se déloger.